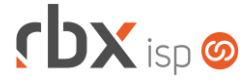

### **Changelog 22/11/2023**

### **Versão 6.2**

#### **RESUMO**

- ➢ Abertura de atendimentos em determinada etapa do fluxo
- ➢ Envio de pesquisa de satisfação por SMS no encerramento do atendimento
- ➢ Geração automática de remessas bancárias
- ➢ Impressão de boleto híbrido para o banco 341-Itaú
- ➢ Novas palavras mágicas
- ➢ Novas permissões de usuários
- ➢ Ocultação dos dados pessoais do cliente no boleto bancário
- **3** 74 implementações em aplicações
- <sup>2</sup> 23 alterações em aplicações
- <sup>2</sup> 03 correções de erros em aplicações

**Importante: é necessário limpar o cache do seu navegador antes de acessar a interface web do sistema.**

### rbxsoft

### Cansado de altas taxas na emissão e manutenção dos seus boletos e carnês?

Apresentamos nosso novo parceiro que garante as menores taxas de mercado. Sem tarifas adicionais para emissão, alteração, manutenção e cancelamento. Pague somente por boletos liquidados.

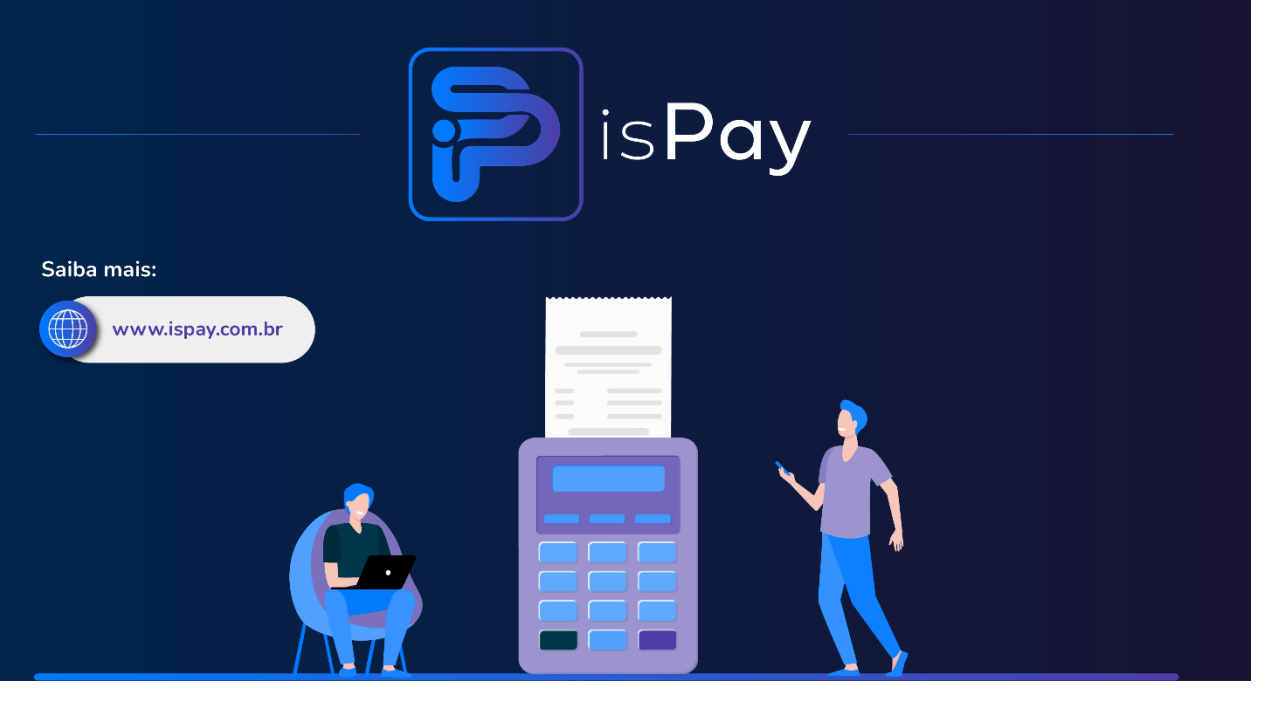

#### Página 2/11

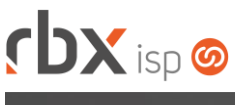

# **cbx**soft

Estamos integrados com a V.tal, e agora, através do RBX você pode usufruir da ascenção das redes neutras, aprovisionando e gerindo infraestruturas de fibra óptica terrestre em mais de 20 milhões de casas por todo Brasil e exterior, expandindo assim seu provedor e sua marca no universo dos ISP's.

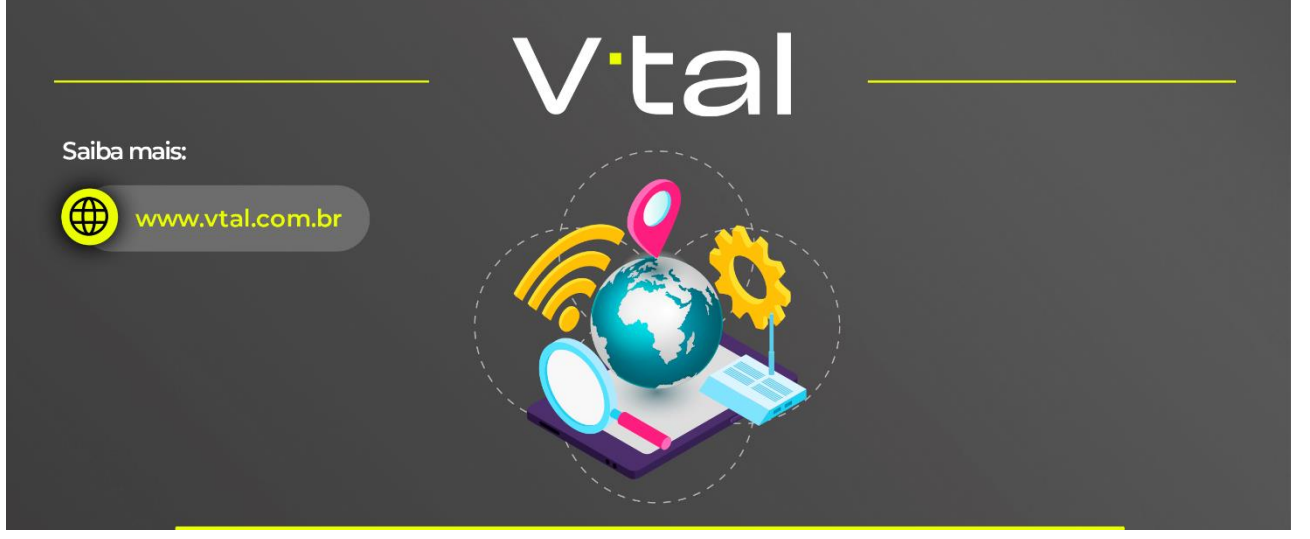

## rbxsoft

Estamos integrados com a Fibrasil, e agora, através do RBX você estará apto para atender vários provedores e operadoras de internet com rede neutra FTTH, com qualidade segurança e confiabilidade.

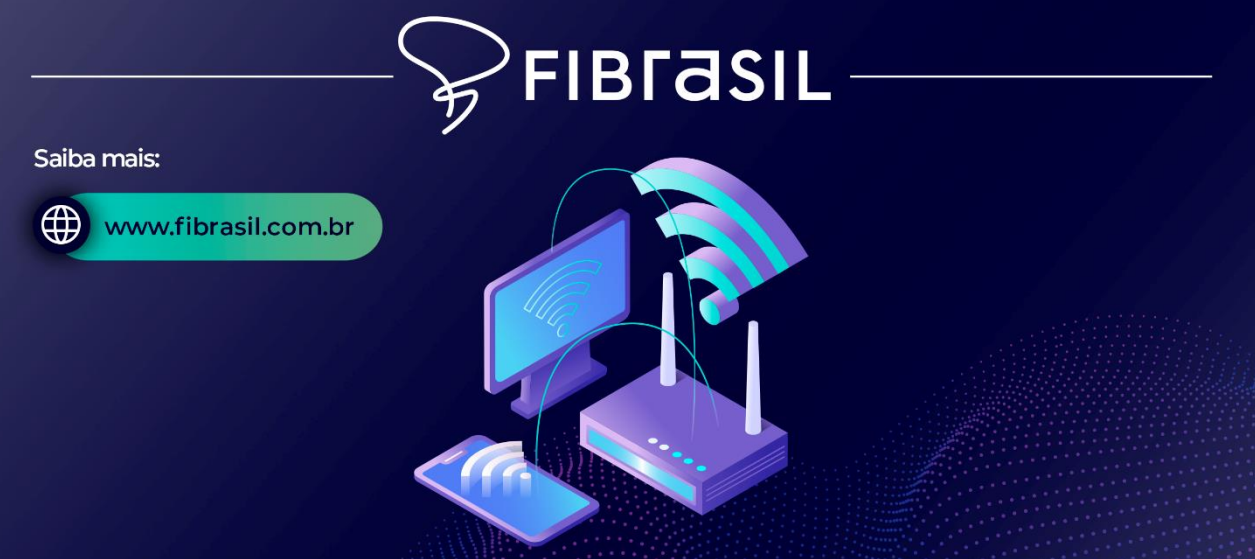

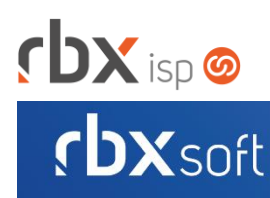

# Já conhece nosso manual do usuário?

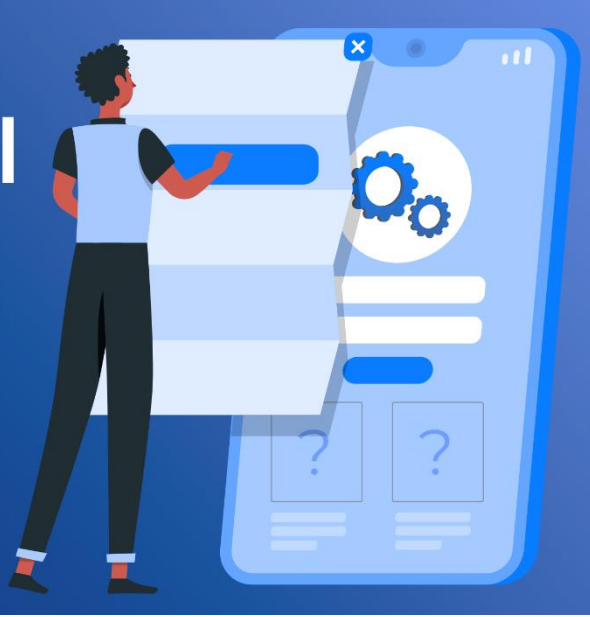

### Acesse em:

manual.rbxsoft.com  $\mathbb{R}$ 

### **rbxsoft**

Tem alguma sugestão para melhoria dos nossos produtos ou quer acompanhar as próximas entregas?

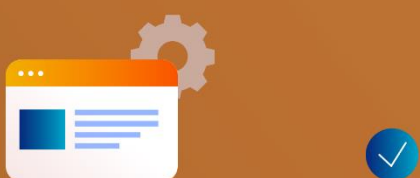

Acesse o nosso portal de sugestões em:

rbx-soft.canny.io

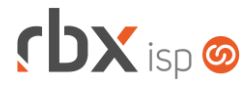

- Executáveis do sistema operacional
	- executa\_fila\_web
		- Novo daemon para executar as aplicações Web em segundo plano.
	- remessa

Novo daemon para executar as remessas bancárias em segundo plano.

• snmp find onu

Novo daemon para procurar os equipamentos conectados nas OLTs.

• Geral

Adicionado suporte a impressão de boleto híbrido para o banco 341-Itaú.

- Atendimentos > Execução (Consulta) Adicionado o campo *Protocolo* no botão *Quebras*.
- Atendimentos > Execução > Anexos
	- Alterado o valor padrão do campo *Tipo* para **Atendimento (Fluxo)** durante a inclusão de um anexo em um atendimento aberto em fluxo.
- Atendimentos > Execução > Capturar dados
	- Adicionado número do contrato ao capturar os dados dos contratos/planos dos clientes.
- Atendimentos > Execução > Equipamentos Adicionada informação de quantidade de páginas nos botões de navegação.
- Atendimentos > Execução > Itens p/ Faturamento
	- Alterado o campo *Item* para exibir o código do produto/serviço.
	- Alterado o campo *Item* para ordenar os produtos/serviços pelo código.
- Atendimentos > Execução > Novo
	- Adicionado novo botão de atalho para acessar o cadastro de contatos do cliente/mercado.
	- Adicionada validação de obrigatoriedade para o campo *Estímulo de Marketing* para atendimentos abertos em fluxos.
	- Adicionado recurso de pesquisa para o campo *Estímulo de Marketing*.
	- Alterado o campo *Contrato* para exibir o número virtual do VSC vinculado ao contrato.
- Atendimentos > Fluxos (Consulta)
	- Adicionado novo botão a nível de registros que permite duplicar um fluxo de atendimento.
- Atendimentos > Fluxos > Causas Adicionada a coluna *Item do Fluxo*.
- Atendimentos > Fluxos > Tópicos Adicionada a coluna *Situação*.

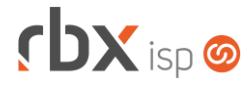

- Atendimentos > Modelos de OS
	- Adicionado suporte a nova palavra mágica:
		- | EQUIPAMENTOS | Equipamentos cadastrados em Comodato para o Cliente (1 registro por linha).
- Atendimentos > Pesquisa de Satisfação > Pesquisas
	- Adicionado novo bloco **Envio de pesquisa de satisfação por SMS** com campos para a configuração do envio de pesquisa de satisfação por SMS.
- Empresa > Central de Avisos > Clientes (Formulário) Adicionado o campo *Situação do Cliente* no filtro.
- Empresa > Clientes > Cadastro (Formulário)
	- Adicionado novo botão de atalho para acessar o histórico de bloqueios e desbloqueios.
	- Adicionado novo botão de atalho para consultar as faturas de serviço.
	- Adicionado o campo *Latitude*.
	- Adicionado o campo *Longitude*.
	- Corrigido erro na exibição das opções do campo *Cartão Principal*.
- Empresa > Clientes > Cadastro > Contratos > Alterar Contratos
	- Adicionadas novas opções no campo *Opção*:
		- *Bloquear;*
		- *Desbloquear.*
	- Alterado o título da aplicação de *Cancelamento de Contratos em Lote* para **Alteração de Contratos em Lote**.
- Empresa > Clientes > Cadastro > Equipamentos
	- Adicionado novo botão na barra de ferramentas superior: **Fila de Provisionamento**. Este novo recurso permite acessar a fila de provisionamento de todos os equipamentos do cliente.
- Empresa > Clientes > Cadastro > Equipamentos > Trocar ONU ID Alterado campo *Porta* para ordenar as opções pelo slot e porta.
- Empresa > Clientes > Cadastro > Histórico de Atendimentos Adicionado o botão *Quebras*.
- Empresa > Clientes > Mercado (Formulário)
	- Adicionado o campo *Latitude*.
	- Adicionado o campo *Longitude*.
- Empresa > Clientes > Mercado > Histórico de Atendimentos Adicionado o botão *Quebras*.
- Empresa > Clientes > Modelos Contratos
	- Adicionado suporte a novas palavras mágicas:
		- **ICONTATOS CPFI CPF do contato;**
		- **|CONTATOS\_GERAL\_CPF| CPF do contato;**
		- **|CONTATOS\_ADM\_CPF| CPF do contato;**

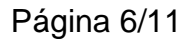

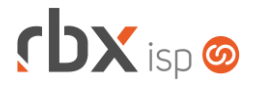

- |CONTATOS\_TEC\_CPF| CPF do contato;
- |CARTAO\_PRINCIPAL| Número do cartão de débito/crédito principal do cliente;
- **·** ICONTR\_PEDIDO| Número do pedido responsável pela geração do contrato;
- |PACOTE\_CONTR\_VLR\_PROMO| Valor do total promocional de cada contrato do pacote;
- **•** |CONTR\_EQUIP\_DESATIVADO| Equipamentos desativados cadastrados em Comodato para o Cliente (1 registro por linha);
- |CONTR\_EQUIP\_DESATIVADO\_VLR| Equipamentos desativados cadastrados em Comodato para o Cliente (1 registro por linha) + valor (Valor unitário);
- **|CONTR\_EQUIP\_DESATIVADO\_VLR\_TOTAL| Equipamentos** desativados cadastrados em Comodato para o Cliente (1 registro por linha) + valor total (Custo médio do produto x Quantidade);
- **EXECUTE DESATIVADO\_VLR\_TOTAL\_VENDA|** Equipamentos desativados cadastrados em Comodato para o Cliente  $(1$  registro por linha) + valor total;
- **|CONTR\_EQUIP\_DESATIVADO\_QUANT| Quantidade referente aos** equipamentos desativados cadastrados em comodato para o contrato (1 registro por linha);
- **·** |CONTR\_EQUIP\_DESATIVADO\_VLRN| Valor numérico do total referente aos equipamentos desativados cadastrados em comodato para o contrato (Valor unitário);
- |CONTR\_EQUIP\_DESATIVADO\_VLRE| Valor por extenso do total referente aos equipamentos desativados cadastrados em comodato para o contrato (Valor unitário);
- **· |CONTR\_EQUIP\_DESATIVADO\_VLRN\_TOTAL| Valor numérico do** total referente aos equipamentos desativados cadastrados em comodato para o contrato;
- |CONTR\_EQUIP\_DESATIVADO\_VLRE\_TOTAL| Valor por extenso do total referente aos equipamentos desativados cadastrados em comodato para o contrato;
- $|EMP$  END COMPLE $| \cdot$  Complemento do endereco da empresa;
- $|EMP$  EMAIL| Email da Empresa;
- | EMP\_DOMINIO | Domínio da Empresa;
- |CLI\_TIPO\_COBRANCA| Tipo de cobrança do cliente;
- | CONTR\_BANCO\_COBR| Nome do Local de Cobrança do Contrato (Banco do Brasil, Itaú, etc);
- |CONTR\_TIPO\_COBRANCA| Tipo de cobrança do contrato.
- Empresa > Clientes > Pedidos > Nova Venda

Corrigido erro ao realizar a viabilidade do endereço na V.tal quando o endereço não possuía um número.

- Empresa > Clientes > Pedidos > Nova Venda > Produtos
	- Adicionado recurso de pesquisa para o campo *Plano*.
	- Adicionado recurso de pesquisa para o campo *Pacote*.
	- Adicionado recurso de pesquisa para o campo *Serviço*.

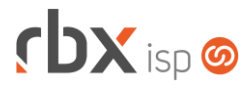

- Empresa > Clientes > Planos > Parâmetros Avançados > Avançado Adicionado botão de ajuda após o botão *Dicionário Radius*.
- Empresa > Clientes > Planos > Parâmetros Avançados > Avançado (Exceções) Adicionado botão de ajuda após o botão *Dicionário Radius*.
- Empresa > Cobrador Virtual (Formulário)
	- Adicionado o campo *Item do Fluxo* no bloco *Abertura automática de atendimento*.
- Empresa > Fornecedores > Cadastro > Posição Financeira Corrigido problema de lentidão ao acessar a posição financeira do fornecedor quando existiam muitos registros.
- Empresa > Parâmetros > Central de Notificações (Formulário)
	- Adicionadas novas opções no campo *Categoria*:
		- *Financeiro/Remessa Bancária Automática.*
		- *Atendimentos/Pesquisa de Satisfação Respondida (E-mail/SMS).*
- Empresa > Parâmetros > Dados Obrigatórios
	- Adicionado o campo *Descrição de Anexo* para a tabela **Atendimentos**.
	- Adicionado o campo *Cidade* para a tabela **Clientes**.
	- Adicionado o campo *Cidade* para a tabela **Mercados**.
- Empresa > Parâmetros > Financeiro
	- Adicionado o campo *Exibir dados pessoais do cliente no boleto?*.
	- Removida a aba *Faturamento Automático*. A partir de agora, as configurações de faturamento automático serão realizadas no seguinte menu: *Empresa > Parâmetros > Rotinas Financeiras Automáticas > Faturamento Automático*.
- Empresa > Parâmetros > Integrações > Geogrid Adicionado o campo *Encerrar pedido sem viabilidade com o Geogrid?*.
- Empresa > Parâmetros > Integrações > PlayHub
	- Adicionado novo bloco com campos para a configuração de criação de autenticações automáticas.
- Empresa > Parâmetros > Integrações > TIP > Nap
	- Alterado o label do campo *Reservado para* para **Para / Por**.
	- Alterado o campo *Para / Por* para exibir o código e nome do cliente quando o número Nap estiver com a situação "**Ocupado**".
- Empresa > Parâmetros > Rotinas Financeiras Automáticas > Faturamento Automático (Formulário)
	- Adicionado o campo *Empresa* no filtro.
- Empresa > Parâmetros > Rotinas Financeiras Automáticas > Remessa Bancária Automática
	- Nova configuração para geração automática de remessas bancárias.

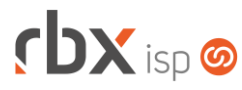

- Empresa > Relatórios > Atendimentos > Geral Adicionado o campo *Protocolo* no botão *Quebras*.
- Empresa > Relatórios > Clientes > Autenticações
	- Alterado o campo *Grupo* do filtro para respeitar os grupos de clientes permitidos para o usuário.
- Empresa > Relatórios > Clientes > Autenticações Off-Line
	- Adicionado novo botão a nível de registros que permite visualizar os detalhes dos registros.
	- Adicionados novos campos no botão *Colunas*:
		- *E-mail;*
		- *Tel Comerc;*
		- *Tel Resid;*
		- *Tel Celular.*
- Empresa > Relatórios > Clientes > Clientes Negativados via SPC Brasil Alterado o campo *Grupo* do filtro para respeitar os grupos de clientes permitidos para o usuário.
- Empresa > Relatórios > Clientes > Contratos
	- Adicionado o campo *Transferido Para* no botão *Colunas*.
	- Alterado o campo *Grupo* do filtro para respeitar os grupos de clientes permitidos para o usuário.
- Empresa > Relatórios > Clientes > Contratos de Degustação
	- Novo relatório para exibir os contratos configurados com planos de degustação.
- Empresa > Relatórios > Clientes > Contratos por QoS Alterado o campo *Grupo* do filtro para respeitar os grupos de clientes permitidos para o usuário.
- Empresa > Relatórios > Clientes > IPs
	- Alterado o campo *Grupo* do filtro para respeitar os grupos de clientes permitidos para o usuário.
- Empresa > Relatórios > Clientes > ONU ID
	- **Adicionada quebra estática pelo slot.**
	- Alterado campo *Porta* do filtro para ordenar as opções pelo slot e porta.
- Empresa > Relatórios > Clientes > Vendas
	- Alterado o campo *Grupo* do filtro para respeitar os grupos de clientes permitidos para o usuário.
- Empresa > Relatórios > Estoque > Movimentação por NF Recebida
	- Adicionado o campo *Chave de Acesso* no filtro.
	- Adicionado o campo *Chave de Acesso* no botão *Colunas*.

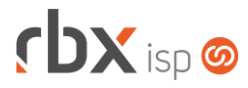

- Empresa > Relatórios > Financeiro > Documentos Baixados
	- Alterado o campo *Grupo de Clientes* do filtro para respeitar os grupos de clientes permitidos para o usuário.
- Empresa > Relatórios > Financeiro > Movimento Analítico
	- Alterado o campo *Grupo de Clientes* do filtro para respeitar os grupos de clientes permitidos para o usuário.
- Empresa > Relatórios > Pedidos > Geral
	- Alterado o campo *Grupo* do filtro para respeitar os grupos de clientes permitidos para o usuário.
- Financeiro > Cadastros > Convênios (Formulário)
	- Adicionado novo campo na aba Remessa para o banco 341-Itaú:
		- *Registros Opcionais*: **Boleto Híbrido**. Habilitando esta opção, no registro do título será enviado o comando para registrar o boleto com híbrido. Atenção:
			- É necessário ativar o recurso junto ao banco antes de ativar no RBX;
			- Esta funcionalidade só se aplica a boletos registrados com o novo recurso habilitado. Boletos já registrados antes disso não serão alterados.
- Financeiro > Cobrança > Arquivos Cobrança > Remessa
	- Adicionado suporte ao envio de arquivos para o banco 341-Itaú CNAB 400 – com os comandos para registrar boleto híbrido.
- Financeiro > Cobrança > Arquivos Cobrança > Retorno
	- Alteradas rotinas de retorno do banco 341-Itaú CNAB 400 para receber e tratar os QR Codes dinâmicos gerados para os boletos híbridos. Na tela de processamento será exibida a informação dos títulos que foram registrados neste formato.
- Financeiro > Contábil > Cadastros > Pré-Lançamentos (Formulário) Adicionado o campo *Centro de Custo Obrigatório?*.
- Financeiro > Faturamento Adicionado o campo *Empresa* no filtro.
- Fiscal > Notas Fiscais Emitidas (Consulta) Adicionado o campo *Usuário* no botão *Colunas*.
- Fiscal > Notas Fiscais Emitidas > Incluir
	- Alterada rotina de inclusão avulsa de notas fiscais para salvar o usuário de inclusão do registro.
- Monitor > Desconexões do Radius
	- Adicionado o campo *Situação do Contrato* no filtro.
	- Adicionada a coluna *Situação do Contrato*.
	- Alterado o tipo do campo *IP NAS* para **duplo select**.

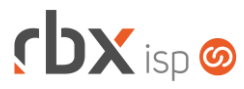

- Monitor > Equipamentos On-Line
	- Adicionado novo botão na barra de ferramentas superior: **Todos / Com Clientes**. Este novo recurso permite configurar se deverá ser exibido todos os registros ou apenas registros que possuem informações de clientes.
	- Alterado o label do campo *Chave Id* para **ONU Id**.
- Monitor > Últimas Requisições Radius
	- Adicionado suporte a consulta de logins inválidos.
- Redes > NAS > Cadastro > Scripts > Editar script
	- Adicionado suporte a novas palavras mágicas:
		- **INAS IPI IP Interno do NAS Controlador;**
		- |NAS\_GERENCIADOR\_USUARIO| Usuário de acesso ao equipamento Gerenciador do NAS Controlador;
		- |NAS\_GERENCIADOR\_SENHA| Senha do usuário acesso.
- Redes > Provisionamento > Scripts de Comando
	- Adicionado suporte a novas palavras mágicas:
		- SERIAL 8| Últimos 8 caracteres do Serial do equipamento (apenas para equipamentos controlados por serial);
		- |PORTA\_DESC| Descrição da porta do equipamento concentrador;
		- **| PORTA SIGLA| Sigla da porta do equipamento concentrador.**
- Utilitários > Central de Usuários > Perfis
	- Adicionada nova permissão no bloco *Restrições Gerais*: **Funil de Fluxos/Fluxos Permitidos**.
	- Adicionadas novas permissões no bloco *Permissões de Acesso Gerais*:
		- *Alterar checklist;*
		- *Encerrar;*
		- *Empresa/Clientes/Cadastro/Autenticação - Central do Assinante (Leitura);*
		- *Empresa/Clientes/Cadastro/Autenticação - Central do Assinante (Escrita);*
		- *Empresa/Clientes/Cadastro/Autenticação - Outras (Leitura);*
		- *Empresa/Clientes/Cadastro/Autenticação - Outras (Escrita).*
	- Adicionadas novas opções no bloco *Permissões de Dados*:
		- *Contratos/Endereço/Alteracao;*
		- *Contratos/Endereço/Exclusao;*
		- *Contratos/Endereço/Inclusao.*
	- Adicionado suporte a configuração de mais quatro botões de atalho.
- Utilitários > Central de Usuários > Preferências
	- Adicionado suporte a configuração de mais quatro botões de acesso rápido.
- Utilitários > Central de Usuários > Usuários (Formulário)
	- Adicionada nova permissão no bloco *Restrições Gerais*: **Funil de Fluxos/Fluxos Permitidos**.
	- Adicionadas novas permissões no bloco *Permissões de Acesso Gerais*:
		- *Alterar checklist;*
		- *Encerrar;*

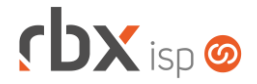

Página 11/11

- *Empresa/Clientes/Cadastro/Autenticação - Central do Assinante (Leitura);*
- *Empresa/Clientes/Cadastro/Autenticação - Central do Assinante (Escrita);*
- *Empresa/Clientes/Cadastro/Autenticação - Outras (Leitura);*
- *Empresa/Clientes/Cadastro/Autenticação - Outras (Escrita).*
- Adicionadas novas permissões no bloco *Permissões de Dados*:
	- *Contratos/Endereço/Alteracao;*
	- *Contratos/Endereço/Exclusao;*
	- *Contratos/Endereço/Inclusao.*
- Utilitários > Central de Usuários > Usuários > Botões Atalho Adicionado suporte a configuração de mais quatro botões de atalho.
- Utilitários > Logs > Remessa Automática
	- Nova consulta de log que irá exibir o histórico de execução da rotina de geração automática de remessas bancárias.
- Utilitários > Sistema > Fila de Provisionamento
	- Adicionado novo botão na barra de ferramentas superior: **Reload**. Este novo recurso permite executar o reload na rotina de provisionamento.

### **WEB SERVICES**

- Novo webservice: Gestão de endereços dos contratos (contract\_address).
- Listar documentos não pagos (get\_unpaid\_document): Adicionado o campo "**contracts**" no retorno da API.